## **Boletim Técnico**

# **I** TOTVS

### **Mensagem de Informação na Criação de Documento de Frete**

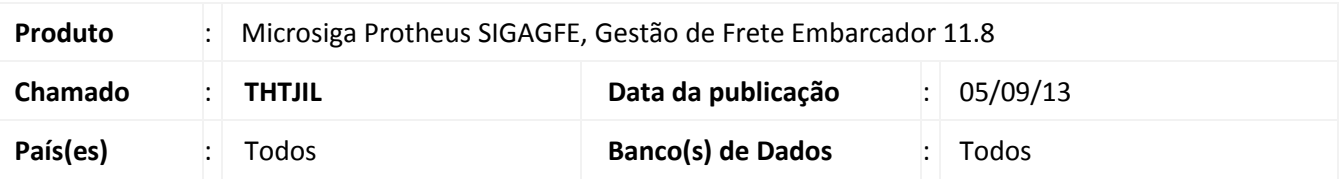

Alteração na rotina de inclusão de Documentos de Frete, para que quando seja vinculado um Documento de Carga a um Documento de Frete de redespacho e o mesmo Documento de Carga já esteja vinculado a outro Documento de Frete de redespacho, emita uma mensagem de alerta ao usuário informando a situação.

### **Procedimento para Implementação**

O sistema é atualizado logo após a aplicação do pacote de atualizações (*Patch*) deste chamado.

### **Procedimentos para Utilização**

Deve haver previamente cadastrado, um documento de carga, vinculado a um romaneio calculado. Além disso, um documento de frete de redespacho.

- 1. Acesse a rotina de criação de documento de frete (**Cadastro > Movimentação > Doc Frete Faturas > Documentos de Frete**);
- 2. Crie um novo documento de frete de redespacho;
- 3. Na grid de documentos de carga, informe o documento de carga que está vinculado ao documento de frete criado anteriormente;
- 4. Verifique que é mostrada uma mensagem de aviso informando que aquele Documento de Carga já está vinculado a outro documento de frete de redespacho.

#### **Informações Técnicas**

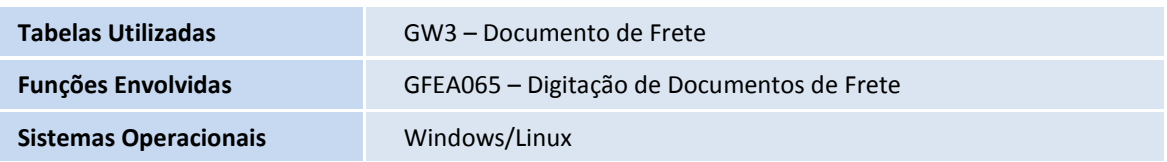